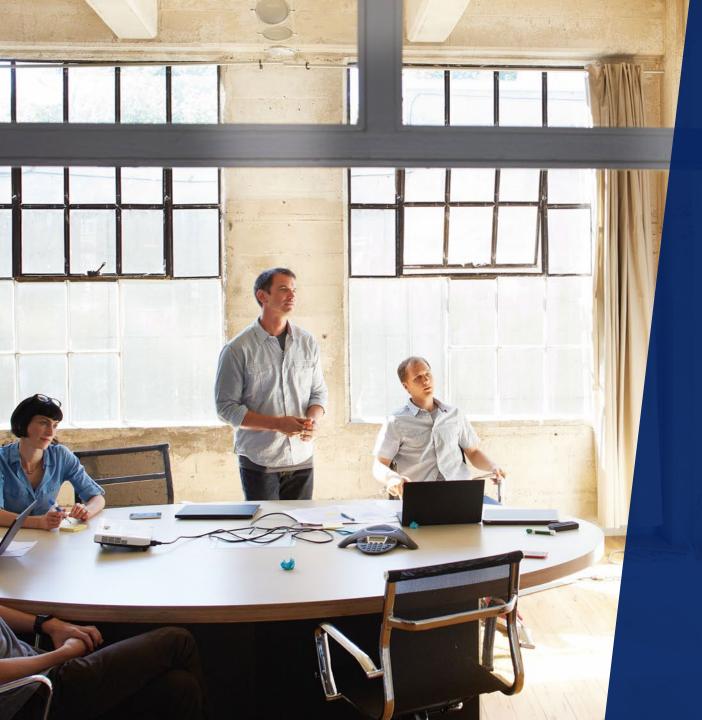

# Modern Workplace for Modern People

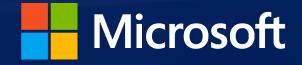

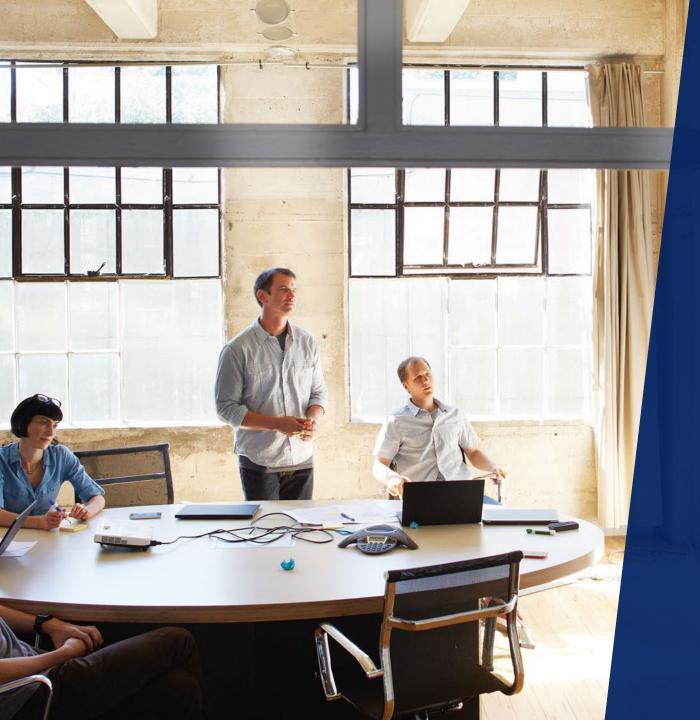

# Modern Workplace for Modern People

Patrick Viaene – Modern Workplace Lead

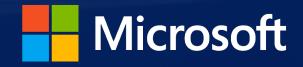

## Agenda

• Welcome

# • Microsoft:

- Modern Workplace wadisda sequoi
- What does Microsoft offer
- OneDrive Known Folder Move Restore
- Deployment & Usage

# What employees want

Empower employees with a digital workplace & modern collaboration services through secured, modern IT

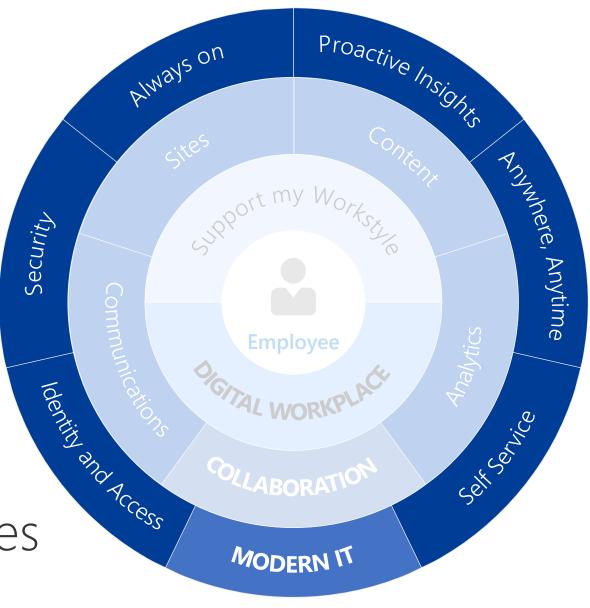

# Microsoft 365

A complete, intelligent, secure solution to empower employees

# Office 365

Windows 10 *upgrade* 

Enterprise Mobility + Security

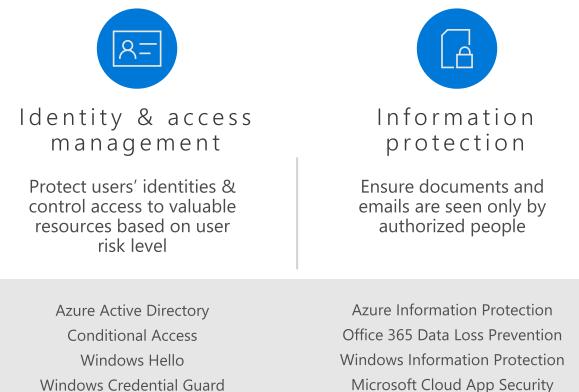

Office 365 Advanced Security Mgmt. Microsoft Intune

Advanced Threat Analytics Windows Defender Advanced Threat Protection Office 365 Advanced Threat Protection Office 365 Threat Intelligence

Threat

protection

Protect against advanced

threats and recover quickly

when attacked

Azure Security Center Office 365 Security Center Windows Defender Security Center

# Security

Gain visibility and control over security tools

management

## O365 & M365 – Versions, editions and features

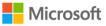

**Docs** Windows Microsoft Azure Visual Studio Office More  $\sim$ 

Office 365 / Office 365 Service Descriptions

Feedback 🛛 🖻 Share

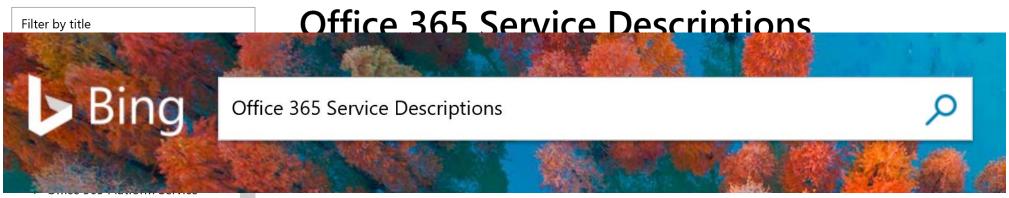

Description

- Office Applications Service Description
- > Office Online Service Description
- > Exchange Online Service Description
- Exchange Online Protection
   Service Description
- > Exchange Online Archiving Service Description
- Office 365 Advanced Threat Protection Service Description
- OneDrive for Business Service Description
- SharePoint Online Service

relevant service description in the list below.

To search for support articles and information, see Office Support.

#### () Note

If you're looking for the Service Description comparison spreadsheet, it has been retired. The product feature availability tables on each Service Description page have been updated to better help you choose the version of Office 365 that suits your needs.

Microsoft offers the Office 365 Onboarding benefit for eligible services in eligible plans. The Onboarding benefit lets you work remotely with Microsoft specialists to get your Office 365 environment ready for use. For more information, see <u>Office 365 Onboarding Benefit</u>.

To get started, see the following service descriptions:

## O365 & M365 – Versions, editions and features

| Wil je meer opties<br>bekijken?             | € 12,90<br>gebruiker/maand | € 6,70<br>gebruiker/maand                               | € 19,70<br>gebruiker/maand             | € 34,40<br>gebruiker/maand                 |
|---------------------------------------------|----------------------------|---------------------------------------------------------|----------------------------------------|--------------------------------------------|
| Bekijk opties voor:                         | (jaarabonnement)           | (jaarabonnement)                                        | (jaarabonnement)                       | (jaarabonnement)                           |
| Professionals en Kleine                     | Office 365 ProPlus         | Office 365                                              | Office 365                             | Office 365                                 |
| <u>Bedrijven</u><br><u>Education</u>        |                            | Enterprise E1                                           | Enterprise E3                          | Enterprise E5                              |
| <u>Government</u><br><u>Nonprofit</u>       | Koop nu                    | Koop nu                                                 | Koop nu                                | Neem contact op<br>met verkoop             |
| <br><u>Home</u><br><u>Firstline workers</u> | Meer informatie 🅣          | Meer informatie 🅣                                       | Meer informatie 🕣                      |                                            |
|                                             | De prijs is exclusief btw. | De prijs is exclusief btw.                              | De prijs is exclusief btw.             | Meer informatie 🕣                          |
| Afzonderlijke services:                     |                            |                                                         |                                        | De prijs is exclusief btw.                 |
| <u>Zakelijke e-mail</u>                     |                            |                                                         |                                        |                                            |
| <u>Bestanden opslaan en</u>                 | Office-toepassingen en     | Zakelijke services: e-mail,                             | Alle functies van Office               | Alle functies van Office                   |
| delen                                       | bestandsopslag en delen    | bestanden opslaan en                                    | 365 ProPlus en Office 365              | 365 Enterprise E3 plus                     |
| <u>Onlinevergaderingen</u>                  | in de cloud. Exclusief     | delen, Office Online,                                   | Enterprise E1 plus                     | geavanceerde                               |
| <u>De volledige</u>                         | zakelijke e-mail.          | vergaderingen en chatten,<br>en meer. Exclusief Office- | hulpprogramma's voor<br>beveiliging en | beveiligings-, analyse- en spraakfuncties. |
| <u>vergelijkingstabel</u>                   |                            | toepassingen.                                           | compliance, zoals                      | spraakruncties.                            |
| downloaden (in het                          |                            |                                                         | juridische bewaring,                   |                                            |
| Engels)                                     |                            |                                                         | preventie van                          |                                            |
|                                             |                            |                                                         | gegevensverlies en meer.               |                                            |
| Chatten met verkoop                         |                            |                                                         |                                        |                                            |
| S 0800 81292                                | Inclusief Office-          | Office-toepassingen                                     | Inclusief Office-                      | Inclusief Office-                          |
| Beschikbaar m-v 9:00 u - 17:00              | toenassingen               |                                                         | toepassingen                           | toepassingen                               |

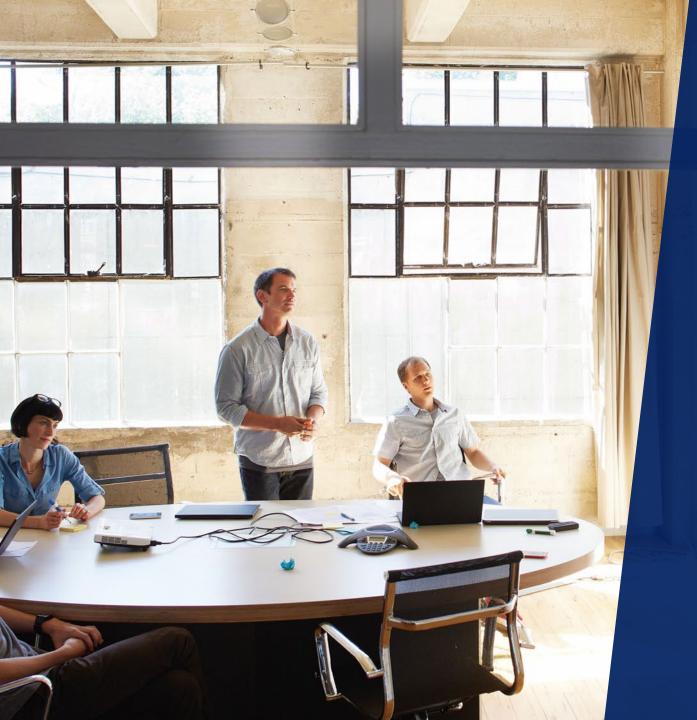

# OneDrive File Restore & Known Folder Move

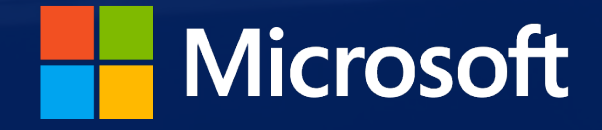

| $\leftrightarrow$ $\rightarrow$ $\checkmark$ $\uparrow$ $\blacksquare$ $\Rightarrow$ This PC $\Rightarrow$ D (E:)                                                                                                    |                                                                                                    | v Ö                                                                                                    | Search D (E:) |                                              | What Happened to My Computer?                                                                                                    |
|----------------------------------------------------------------------------------------------------|----------------------------------------------------------------------------------------------------|----------------------------------------------------------------------------------------------------|---------------|----------------------------------------------|----------------------------------------------------------------------------------------------------|
| Varie Name vieco                                                                                                    |                                                                                                    | Size Date last saved<br>5/25/2017 3:52 AW1<br>2 KB 3/23/2017 3:00 AM<br>169 KB 3/23/2017 3:00 AM           | ^             | 1                                            | Your important files are encrypted.<br>Many of your documents, photos, videos, databases and other fil                                                                      |
| Documents     Documents     Documents   |                                                                                                    |                                                                                                    |               | Payment will be raised on                    | accessible because they have been encrypted. Maybe you are bu<br>way to recover your files, but do not waste your time. Nobody car<br>files without our decryption service. |
| D (E:) 5rhOkwZ9g8,98b7<br>iOS 10.3 6bGkp9bnlL,98b7<br>lphone 6tFOoQVHV5,98b7                                                                                                    | 3/23/2017 3:30 AM 9887 File<br>3/23/2017 3:30 AM 9887 File<br>3/23/2017 3:29 AM 9887 File                                | 28 KB 3/23/2017 3:30 AM<br>16 KB 3/23/2017 3:30 AM<br>65 KB 3/23/2017 3:29 AM                              |               | 5/15/2017 16:25:02<br>Time Left              | Can I Recover My Files?                                                                                                    |
| Youtube         7QfcXJm-gK.98b7           Youtube         74fcXJm-gK.98b7           HONV6p7h.98b7         94ONV6p7h.98b7           ThipQx.98b7         427flipQx.98b7                                                                                                    | 3/23/2017 3:00 AM 9887 File<br>3/23/2017 3:30 AM 9887 File<br>3/23/2017 3:30 AM 9887 File<br>3/23/2017 3:30 AM 9887 File | 222 KB 3/23/2017 3:00 AM<br>705 KB 3/23/2017 3:30 AM<br>19 KB 3/23/2017 3:30 AM<br>24 KB 3/23/2017 3:29 AM |               | 02:23:58:28                                  | Sure. We guarantee that you can recover all your files safely and have not so enough time.)                                                                                 |
|                                                                                                    | 3/23/2017 3:29 AM 9667 File<br>3/23/2017 3:30 AM 9687 File<br>3/23/2017 3:30 AM 9687 File<br>3/23/2017 3:30 AM 9687 File | 24 KB 3/23/2017 3:29 AM<br>151 KB 3/23/2017 3:30 AM<br>102 KB 3/23/2017 3:30 AM<br>98 KB 3/23/2017 3:30 AM |               | Your files will be lost on                   | You can try to decrypt some of your files for free. Try now by clic<br>If you want to decrypt all your files, you need to pay.                                              |
| Downloads     Downloads     DHuAneasaW.98b7     Music     CBU3MsTIBw.98b7     CBU3MsTIBw.98b7     CG4G5E44R.98b7                                                                                                    | 3/23/2017 3:30 AM 9887 File<br>3/23/2017 3:30 AM 9887 File<br>3/23/2017 3:30 AM 9887 File<br>3/23/2017 3:29 AM 9887 File | 16 KB 3/23/2017 3:30 AM<br>228 KB 3/23/2017 3:30 AM<br>228 KB 3/23/2017 3:30 AM                            |               | 5/19/2017 16:25:02<br>Time Left              | You only have 3 days to submit the payment. After that the price<br>Also, if you don't pay in 7 days, you won't be able to recover you                                      |
| >         Videos         CPRcNe9pmo.98b7           >         Local Disk (C:)         d3HvPLqH.98b7                                                                                                    | 3/23/2017 3:30 AM 9887 File<br>3/23/2017 3:30 AM 9887 File<br>3/23/2017 3:30 AM 9887 File<br>3/23/2017 3:30 AM 9887 File | 40 KB 3/23/2017 3:30 AM<br>7,488 KB 3/23/2017 3:30 AM<br>29 KB 3/23/2017 3:30 AM                           |               | 06:23:58:28                                  | How Do I Pay?                                                                                                    |
| O (F)     O (F)     O |                                                                                                    |                                                                                                    |               | <u>About bitcoin</u><br>How to buy bitcoins? | Send \$300 worth of bitcoin to this address<br>ACCEPTED HERE Send \$300 worth of bitcoin to this address 15zGqZCTcys6eCjDkE3DypCjXi6QWRV6                                   |

#### If you see this...

#### ...you WannaCry !

OneDrive for Business cloud storage

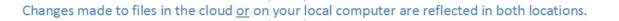

|           | Name                      |   | Activity     |        |
|-----------|---------------------------|---|--------------|--------|
|           | IMG_20180101_133417.wncry | + | Added by Fil | 4h ago |
| D         | IMG_20180102_151248.wncry | + | Added by Fil | 4h ago |
| $\square$ | IMG_20180101_150608.wncry | + | Added by Fil | 4h ago |
| $\square$ | IMG_20180102_151300.wncry | + | Added by Fil | 4h ago |
|           | IMG_20180102_160620.wncry | + | Added by Fil | 4h ago |

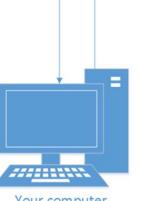

Your computer

| 🛎 Files - OneDrive 🛛 🗙 🚺                          |                                                                                                    |                                   |
|---------------------------------------------------|----------------------------------------------------------------------------------------------------|-----------------------------------|
| Microsoft OneD                                    | rive                                                                                                    |                                   |
| ho  Search everything                             | $+$ New $\vee$ $\uparrow$ Upload $\checkmark$ <sup>a</sup> Flow $\vee$ $\bigcirc$ <sup>a</sup> Sync $\equiv$                                                                                                    | <ul> <li>Settings ×</li> </ul>    |
| Patrick Viaene                                    |                                                                                                    | settings ×                        |
| 🖆 Files                                           | Files                                                                                                    | Search all settings               |
| 🕚 Recent                                          | $\begin{tabular}{ c c c c } \hline Name & & & & & & & & & & \\ \hline Name & & & & & & & & & \\ \hline Name & & & & & & & & \\ \hline Name & & & & & & & & \\ \hline Name & & & & & & & \\ \hline Name & & & & & & & \\ \hline Name & & & & & & & \\ \hline Name & & & & & & & \\ \hline Name & & & & & & & \\ \hline Name & & & & & & \\ \hline Name & & & & & & \\ \hline Name & & & & & & \\ \hline Name & & & & & & \\ \hline Name & & & & & & \\ \hline Name & & & & & & \\ \hline Name & & & & & & \\ \hline Name & & & & & & \\ \hline Name & & & & & \\ \hline Name & & & & & \\ \hline Name & & & & & \\ \hline Name & & & & & \\ \hline Name & & & & \\ \hline Name & & & & & \\ \hline Name & & & & & \\ \hline Name & & & & & \\ \hline Name & & & & & \\ \hline Name & & & & \\ \hline Name & & & & \\ \hline Name & & & & \\ \hline Name & & & & \\ \hline Name & & & & \\ \hline Name & & & & \\ \hline Name & & & & \\ \hline Name & & & & \\ \hline Name & & & & \\ \hline Name & & & & \\ \hline Name & & & & \\ \hline Name & & & & \\ \hline Name & & & & \\ \hline Name & & & \\ \hline Name & & & \\ Name & & & \\ \hline Name & & & \\ \hline Name & & & \\ \hline Name & & & \\ Name & & & \\ \hline Name & & & \\ \hline Name & & & \\ \hline Name & & & \\ \hline Name & & & \\ \hline Name & & & \\ Name & & & \\ \hline Name & & & \\ \hline Name & & & \\ Name & & & \\ \hline Name & & & \\ Name & & & \\ Name & & & \\ Name & & & \\ Name & & & \\ Name & & & \\ Name & & & \\ Name & & & \\ Name & & & \\ Name & & & \\ Name & & & \\ Name & & & \\ Name & & & \\ Name & & & \\ Name & & & \\$ | Theme                             |
| ద్ద <sup>A</sup> Shared                           | Attachments January 4, 2017 Patrick Viaene Private                                                                                                    | Default theme V                   |
| <ul> <li>Discover</li> <li>Desculation</li> </ul> | Documents         May 31         Patrick Viaene         Private                                                                                                    | Start page                        |
| Recycle bin                                       | Notebooks         September 4, 2015         Patrick Viaene         Private                                                                                                    | Set your start page 🗸 🗸           |
| Shared Libraries +<br>BM Belux MO LT              | Private Documents     May 23, 2013     System Account     Private                                                                                                    | Notifications<br>On V             |
| s SurfaceBelux                                    | <b>Usage</b> May 8 Patrick Viaene $\mathfrak{R}^{Q}$ Shared                                                                                                    | Password<br>Change your persyland |
| WINDSecurityPortal                                | 4 - Collision Creative September 13, 201 Patrick Viaene 61.4 KB Private                                                                                                    | Change your password.             |
| BM BeLux Manager's Communit                       | MSIT.txt December 28, 201! Patrick Viaene 1.59 KB Private                                                                                                    | OneDrive<br>Restore your OneDrive |
| NextGen Privacy                                   | Patrick @ Microsoft June 20, 2017 Patrick Viaene Private                                                                                                    | Your app settings                 |
| House of Dreams BeLux<br>FB FY18 BeLux RoB Site   |                                                                                                    | Office 365<br>Mail                |
| H Home                                            | Drag files here to upload                                                                                                    | Calendar                          |
| More shared libraries                             |                                                                                                    | People<br>Yammer                  |

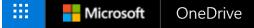

#### Restore your OneDrive

If something went wrong, you can restore your OneDrive to a previous time. Select a date preset or use the slider to find a date with unusual activity in the chart. Then select the changes that you want to undo.

Select a date

| Custom date and time | $\sim$ |
|----------------------|--------|
|                      |        |

Restore

Move the slider to quickly scroll the list to a day.

Cancel

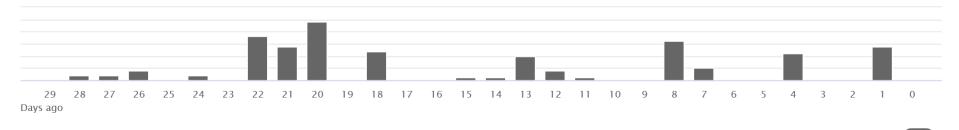

Select a change in the list below to highlight it and all the changes before it. Then select the Restore button to undo all the highlighted changes.

| ^        | Change                             |   | File name                 | ~ |
|----------|------------------------------------|---|---------------------------|---|
| $\wedge$ | 1 day ago - 11/19/2018 (12)        |   |                           |   |
|          | Updated by Patrick Viaene 17:57:00 |   | FY19 SLT MW Nov20.pptx    |   |
|          | Updated by Patrick Viaene 14:14:57 | P | FY19 M365_Club Nov19.pptx |   |

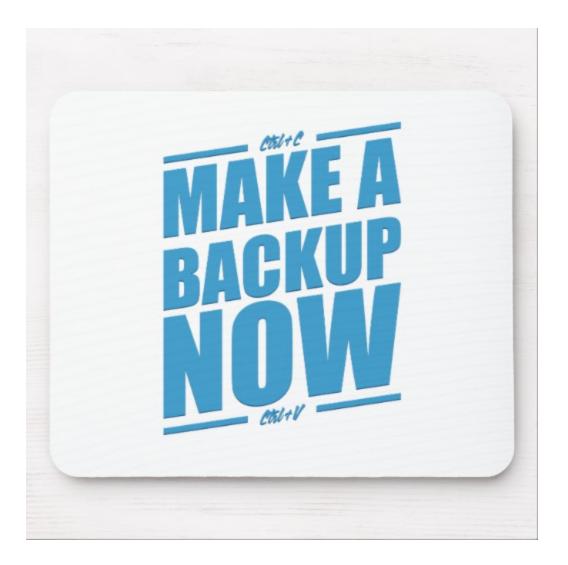

# Known Folder Move (OneDrive)

| ConeDrive is up to date                                                                                                    | left Micro                               | soft One                                 | Drive                                                                         |             |       |       |         |
|----------------------------------------------------------------------------------------------------|------------------------------------------|------------------------------------------|-------------------------------------------------------------------------------|-------------|-------|-------|---------|
| CheDrive is up to date<br>Microsoft          D180813 Themis Novartis Worksho         enamed in Project Themis<br>minutes ago         reemis Novartis Workshop Meeting         vailable in Project Themis<br>minutes ago         creenshot_18.png         bloaded to Desktop Windows         hour ago         Open your OneDrive - Microsoft folder         Open your Microsoft folder         Settings         View online         Pause syncing         Manage storage         Help topics | Settings<br>Protect<br>Sync y<br>folders | Account<br>t your important<br>our Docum | Auto Save<br>ortant folders<br>ents, Deskto<br>PC to access<br>es, even if yo | p, and Pict | tures | About | folders |
| d feedback<br>t OneDrive                                                                                                    |                                          |                                          |                                                                               |             |       |       |         |
| ⊕ …                                                                                                    |                                          |                                          |                                                                               |             |       |       |         |

## Known Folder Move (OneDrive)

left ConeDrive - Microsoft

- 🗆 X

## Manage protection of important folders

Selected folders will sync in OneDrive. New and existing files will be added to OneDrive, protected, and available on your other devices even if you lose this PC. <u>Learn more</u>.

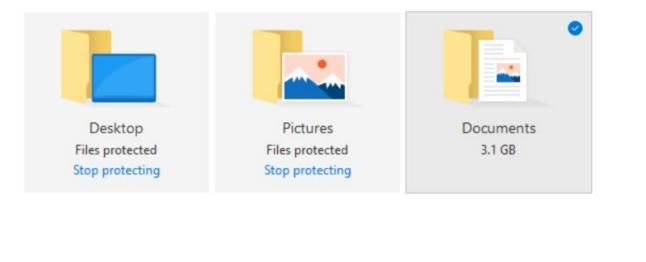

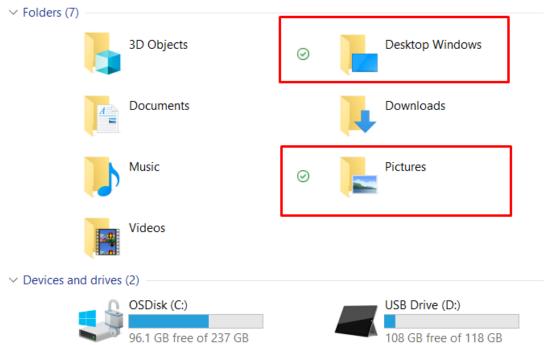

Space left in OneDrive after selection: 5,086 GB

Start protection

## Known Folder Move (OneDrive)

#### la OneDrive - Microsoft

Start protection

# Your IT department wants you to protect your important folders

Selected folders will sync in OneDrive. New and existing files will be added to OneDrive, protected, and available on your other devices even if you lose this PC. <u>Learn more</u>.

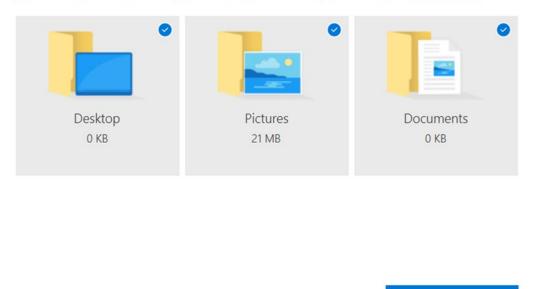

Space left in OneDrive after selection: 1,021 GB

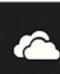

#### Your IT department protected your folders

Your Documents, Pictures, and Desktop folders are protected in OneDrive so you can get to them even if you lose this PC. ×

## Known Folder Move (OneDrive) – How?

Using Computer Configuration Policies – available now

Using Intune – later this year

Known Folder Move policies:

- Prompt users to move Windows known folders to OneDrive
- Silently redirect Windows known folders to OneDrive
- Prevent users from redirecting their Windows known folders to their PC
- Prevent users from moving their Windows known folders to OneDrive

#### The following Computer Configuration policies are available:

- Allow syncing OneDrive accounts for only specific organizations
- Block syncing OneDrive accounts for specific organizations
- Enable OneDrive Files On-Demand
- Migrate pre-existing team sites with OneDrive Files On-Demand
- Prevent OneDrive from generating network traffic until the user signs in to OneDrive
- Set the maximum percentage of upload bandwidth that OneDrive.exe uses
- Silently configure OneDrive using Windows 10 or domain credentials
- Configure the maximum OneDrive size for downloading all files automatically

| e<br>DieDrive accounts<br>c organizations                                                                                                    | 1       | Setting Allow syncing OneDrive accounts for only specific expanizations Block syncing OneDrive accounts for specific expanizations                                                                                                    | State<br>Not configured<br>Not configured                                              | 0                       |
|----------------------------------------------------------------------------------------------------|---------|----------------------------------------------------------------------------------------------------|----------------------------------------------------------------------------------------|-------------------------|
| ng.<br>vou prevent users<br>adding files to<br>ons by specifying<br>tenant IDs.<br>is setting, uses<br>if they attempt to<br>from an<br>they attempt to<br>from an<br>the act attempt to<br>from an<br>the act attempt to<br>from an<br>the act attempt to<br>from an<br>the act attempt to<br>from an<br>the act attempt to<br>from and<br>the act attempt to<br>from an<br>the act attempt to<br>from and<br>the act attempt to<br>from and<br>the act attempt to<br>from and<br>the act attempt to<br>from and<br>the act attempt to<br>from and<br>the act attempt to<br>from and<br>the act attempt to<br>from and<br>the act attempt to<br>from and<br>the act attempt to<br>from and<br>the act attempt to<br>from and<br>the act attempt to<br>from and<br>the act attempt to<br>from and<br>the act attempt to<br>from and<br>from and<br>from | <       | Enable OneDrive Files On-Demand     Migrate Pre-existing TeamSites with OneDrive Files On-Demand     Migrate Pre-existing TeamSites with OneDrive Files On-Demand     Prevent OneDrive from generating network traffic until the user signs in     Set the maximum precentage of upload bandwidth that DoeDrive.exe us     Silently configure OneDrive using the primary Windows account     The maximum size of a user's OneDrive for Business before they will be | Not configured<br>Not configured<br>Not configured<br>Not configured<br>Not configured |                         |
| nt                                                                                                    | syncing | s for specific                                                                                                    | syncing<br>for specific                                                                | spraing<br>for specific |

|                          | OneDrive for Business Adoption Content Directory               |                |                       | SCENARIOS | END-USER | ADMIN /<br>IT PRO | ASSET NO                                                                                                    |
|--------------------------|----------------------------------------------------------------|----------------|-----------------------|-----------|----------|-------------------|----------------------------------------------------------------------------------------------------|
| Published date: 18-09-18 |                                                                |                |                       |           |          |                   |                                                                                                    |
|                          |                                                                |                |                       |           |          |                   |                                                                                                    |
|                          | OneDrive Launch Playbook                                       | <u>Content</u> | Template              | All       |          | •                 | Playbook to help you fascilitate a successful roll out of O                                                          |
| re-Launo                 | ch                                                             |                |                       |           |          |                   |                                                                                                    |
|                          | Pre-Launch Downloads                                           |                |                       |           |          |                   |                                                                                                    |
|                          | Editable Poster Template                                       | <u>Content</u> | Template              | All       |          | •                 | Poster used to help raise awareness of your OneDrive ro                                                              |
|                          | Flyer Template                                                 | <u>Content</u> | Template              | All       |          | ٠                 | Flyer used to help raise awareness of your OneDrive roll                                                             |
|                          | Banner Poster                                                  | <u>Content</u> | Template              | All       |          | •                 | Hi-Resolution image to be used when rolling out OneDriv                                                              |
|                          | Pre-Launch Downloads- Email Templates                          |                |                       |           |          |                   |                                                                                                    |
|                          | Announcement of OneDrive Launch                                | <u>Content</u> | Template              | All       |          | ٠                 | Template informing of your OneDrive roll-out.                                                                        |
|                          | Countdown to OneDrive Launch                                   | <u>Content</u> | Template              | All       |          | ٠                 | Template informing of the countdown to your OneDrive                                                                 |
|                          | Productivity Library                                           | Content        | Online Library        | All       | •        | •                 | Library of user cases, pivoted around all-up O365 functio<br>users about how they can use O365 in their day-to-day v |
|                          | Help Desk Guide                                                | <u>Content</u> | Help Desk             | All       |          | •                 | This resource provides easy access to help topics and KB most common issues that we've found Office 365 users (      |
| unch                     |                                                                |                |                       |           |          |                   |                                                                                                    |
|                          | Tips and Tricks Templates                                      |                |                       |           |          |                   |                                                                                                    |
|                          | Email Template: File Access - all your files, wherever you are | <u>Content</u> | Tips and Tricks       | All       |          | •                 | Email templates allowing you to follow-up with your use                                                              |
|                          | Email Template: Seamless Collaboration in Real-time            | <u>Content</u> | Tips and Tricks       | All       |          | •                 | Email templates anowing you to follow up with your use                                                               |
|                          | OneDrive Product Training                                      |                |                       |           |          |                   |                                                                                                    |
|                          | Intro to OneDrive                                              | <u>Content</u> | Productivity Training |           | •        | •                 |                                                                                                    |
|                          | Manage your files                                              | Content        | Productivity Training |           | •        | ٠                 |                                                                                                    |
|                          | Share and sync your files                                      | <u>Content</u> | Productivity Training |           | •        | •                 |                                                                                                    |
|                          | Anywhere access and file sharing with OneDrive                 | <u>Content</u> | Productivity Training | All       | •        | •                 |                                                                                                    |
|                          | Work together seamlessly with OneDrive                         | Content        | Productivity Training | All       | •        | •                 | Training and guidance on how to use OneDrive for Busin                                                               |
|                          | Manage my documents in OneDrive                                | Content        | Productivity Training | All       | •        | ٠                 | ]                                                                                                    |
|                          | Save and Share files with OneDrive playlist                    | Content        | Productivity Training | All       | •        | •                 |                                                                                                    |
|                          | Create impactful content together playlist                     | <u>Content</u> | Productivity Training | All       | •        | •                 |                                                                                                    |

## CSU – CSM – P-CSM – PMM AU

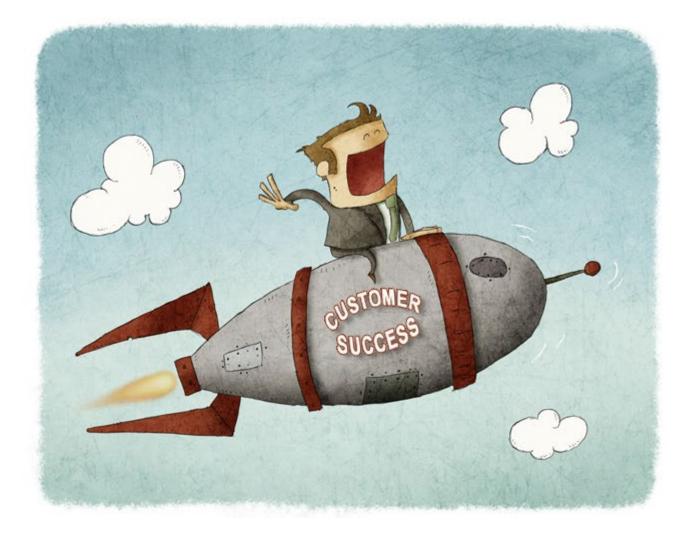